## **H.P.BOARD OF DEPARTMENTAL EXAMINATION DEPARTMENTAL EXAMINATION OF HAS OFFICERS OF HIMACHAL PRADESH SESSION NOVEMBER, 2009**

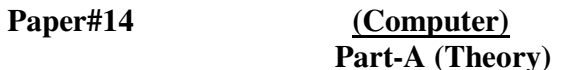

# **Time Allowed: 1Hour 3 Minutes Maximum Marks:50 Maximum Marks:50 Note:- Attmept any five questions.**  I. What is a Citizen Service Centre (CSC)? Write the name given to such

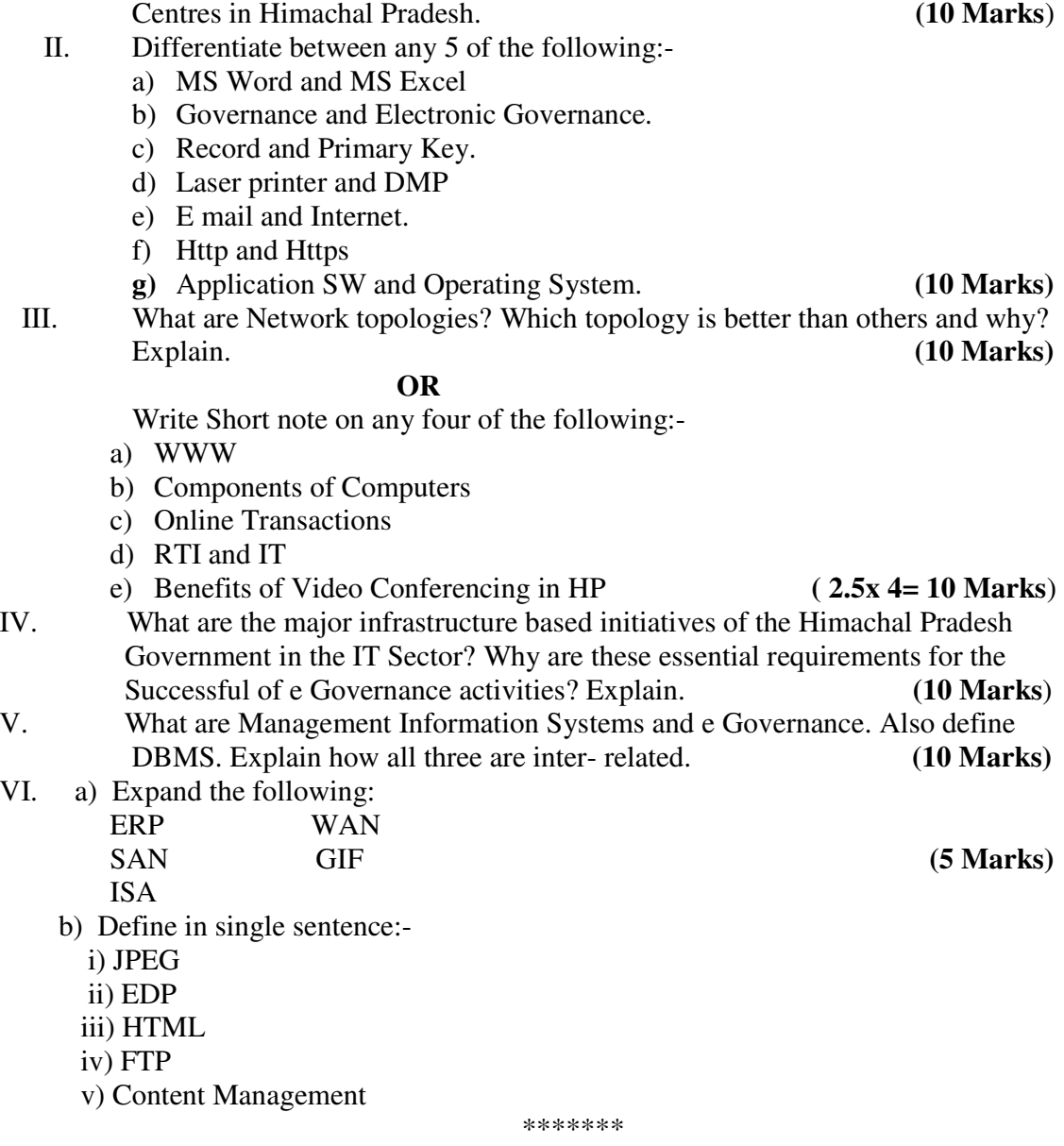

### **H.P.BOARD OF DEPARTMENTAL EXAMINATION DEPARTMENTAL EXAMINATION OF HAS OFFICERS OF HIMACHAL PRADESH SESSION NOVEMBER, 2009 Paper#14 (Computer) Part-B (Practical) Time Allowed: 1 Hour 30 Minutes 100**  Maximum Marks: 100

- Note: Attempt any five question, Use of Multiple Windows is allowed. In case of any Problem with Internet connectivity, you may write- down the steps on your Answer Sheets.
	- I. Open MS- Word, Creare a new file and carry out the following tasks:
		- Use Arial Font Size 12
		- Change Margins of the Page to 1.5" on top and bottom, left and right
		- Change page Set up to landscape
		- Change line spacing to 1.5
		- Write a sample letter and use Mail merge to print 5 letters with different addressees using mail- merge (print all 5 letters ) **(10 Marks)**
	- II. Write/ Demonstrate the following in MS Excel:
		- Create a new work-book
		- Enter numeric Value in 2 different existing work- sheets
		- Rename these work- sheets appropriately
		- Calculate of sums of values separately in each work- sheet
		- Calculate sum of two values calculated in two different work- sheets in the third work- sheet by cross referencing
		- Draw a Bar chart of these three calculated values in 3 worksheets **(10 Marks)**
	- III. How do you install USB based Harware devices on a computer? Do you need Device drivers also? In case device driver is un- available, how will you proceed? Demonstrate. **(10 Marks)**
	- IV**.** In MS- Power Point, Create a presentation with minimum five slides having Slides and set up the show with different transition effects on each slide.

#### **(10 Marks)**

- V. Create a folder "HAS" in My Documents folders of your PC. Copy only the MS- Document files to this folder from the My Documents folder. Make this folder Shareable on the Network and assign a password for sharing so that only persons Knowing the password are able to use it. **(10 Marks)**
- VI. Go online and search the following:-
	- Tenders page of Himachal and official Tenders site of Govt. of India
	- Himachal job Protal, Vacancies, HP PSC and HP SSEB Sites
	- Finance Department notifications related to Pensioners
	- Salary arrears caululator of Himachal Pradesh on eKosh site
	- Sugam- Citizen Centre: List of Services offered \*\*\*\*\*\*